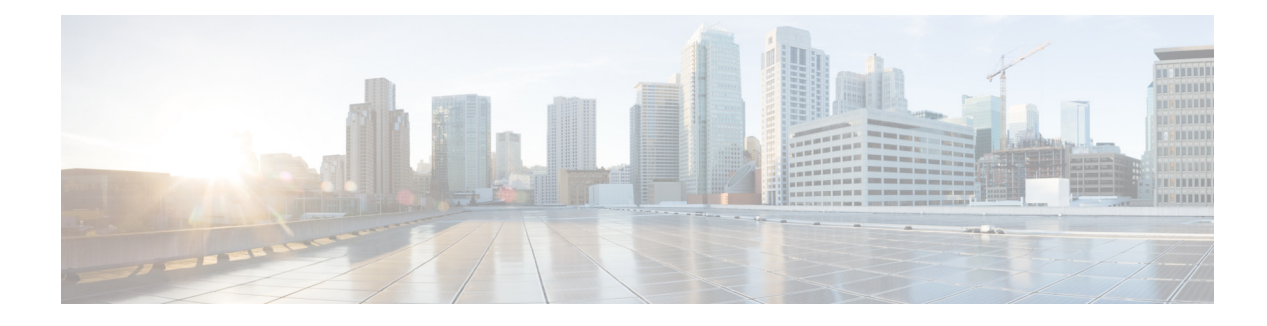

## **T Commands**

This chapter describes the Cisco Nexus Cloud Services Platform commands that begin with the letter T.

### **tacacs+ enable**

To enable TACACS+, use the **tacacs+ enable** command. To disable TACACS+, use the **no** form of this command.

**tacacs+ enable**

**no tacacs+ enable**

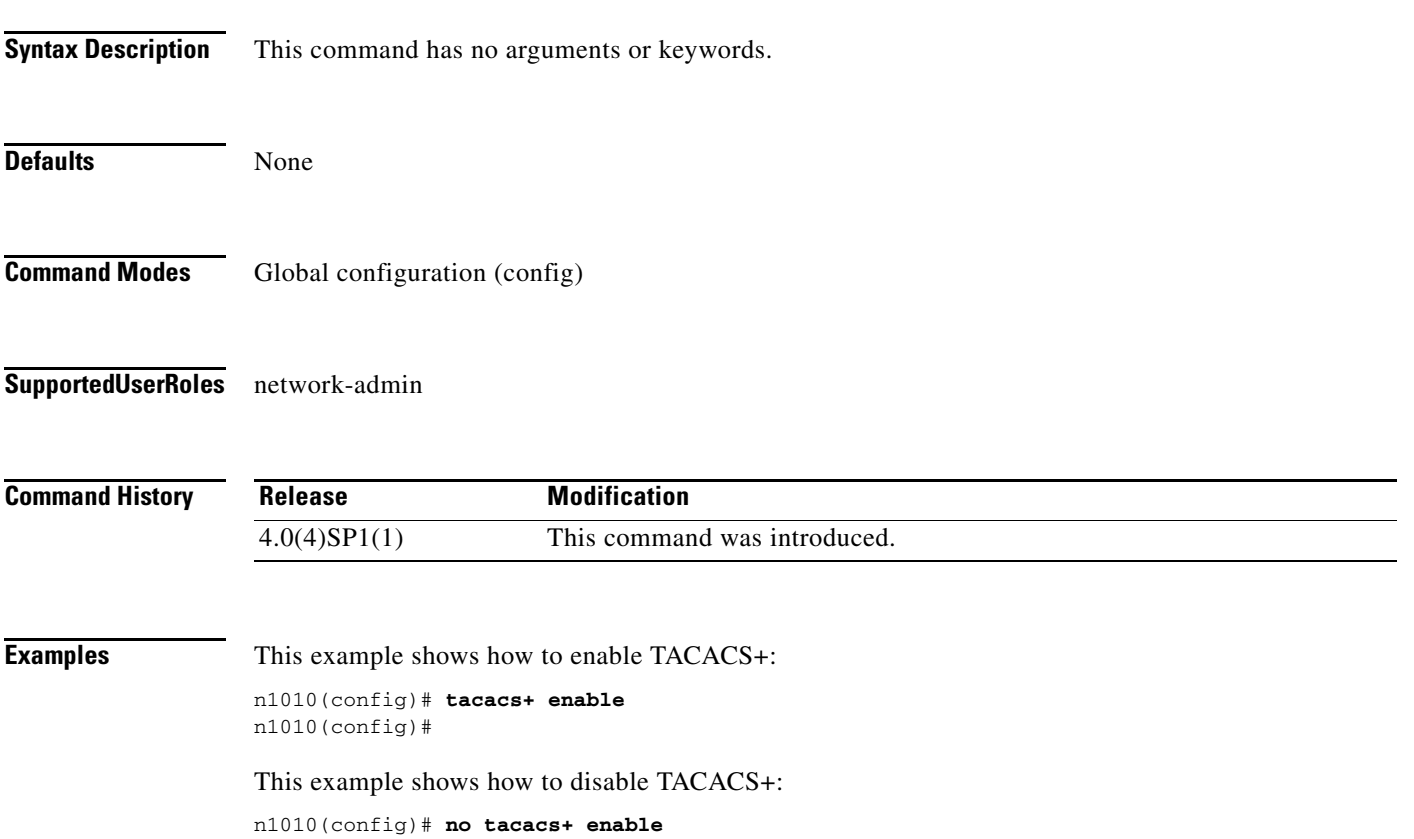

n1010(config)#

#### **Related Command**

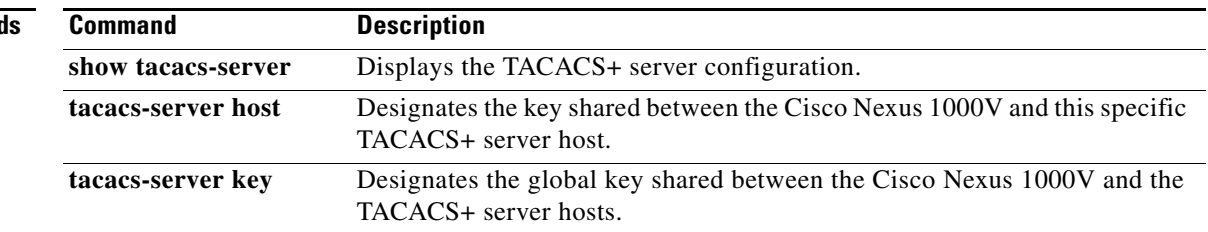

П

## **tacacs-server deadtime**

To set a periodic time interval where a nonreachable (nonresponsive) TACACS+ server is monitored for responsiveness, use the **tacacs-server deadtime** command. To disable the monitoring of the nonresponsive TACACS+ server, use the **no** form of this command.

**tacacs-server deadtime** *minutes*

**no tacacs-server deadtime** *minutes*

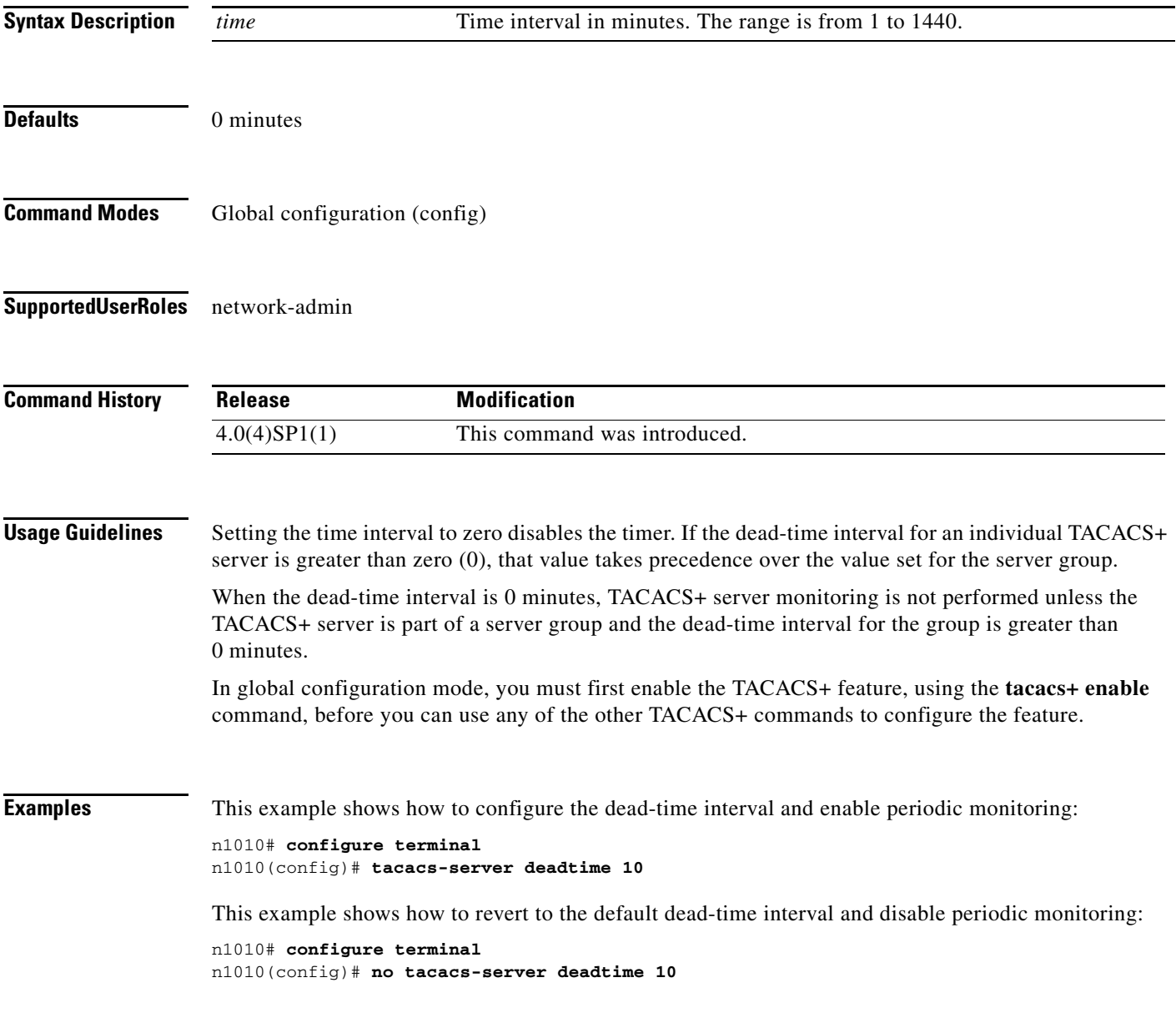

**The Co** 

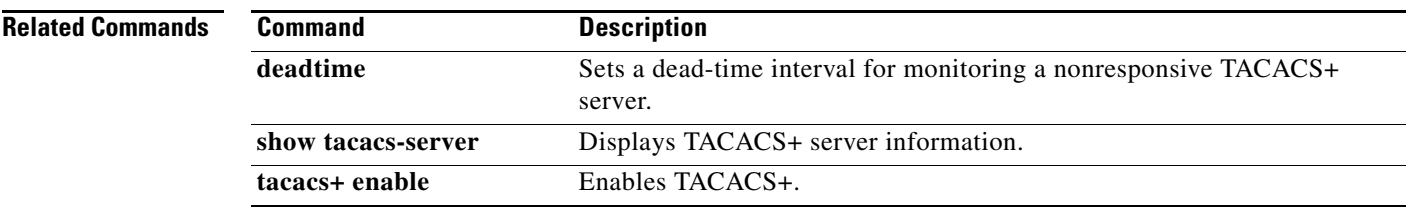

 $\blacksquare$ 

### **tacacs-server directed-request**

To allow users to send authentication requests to a specific TACACS+ server when logging in, use the **tacacs-server directed request** command. To revert to the default, use the **no** form of this command.

**tacacs-server directed-request**

**no tacacs-server directed-request**

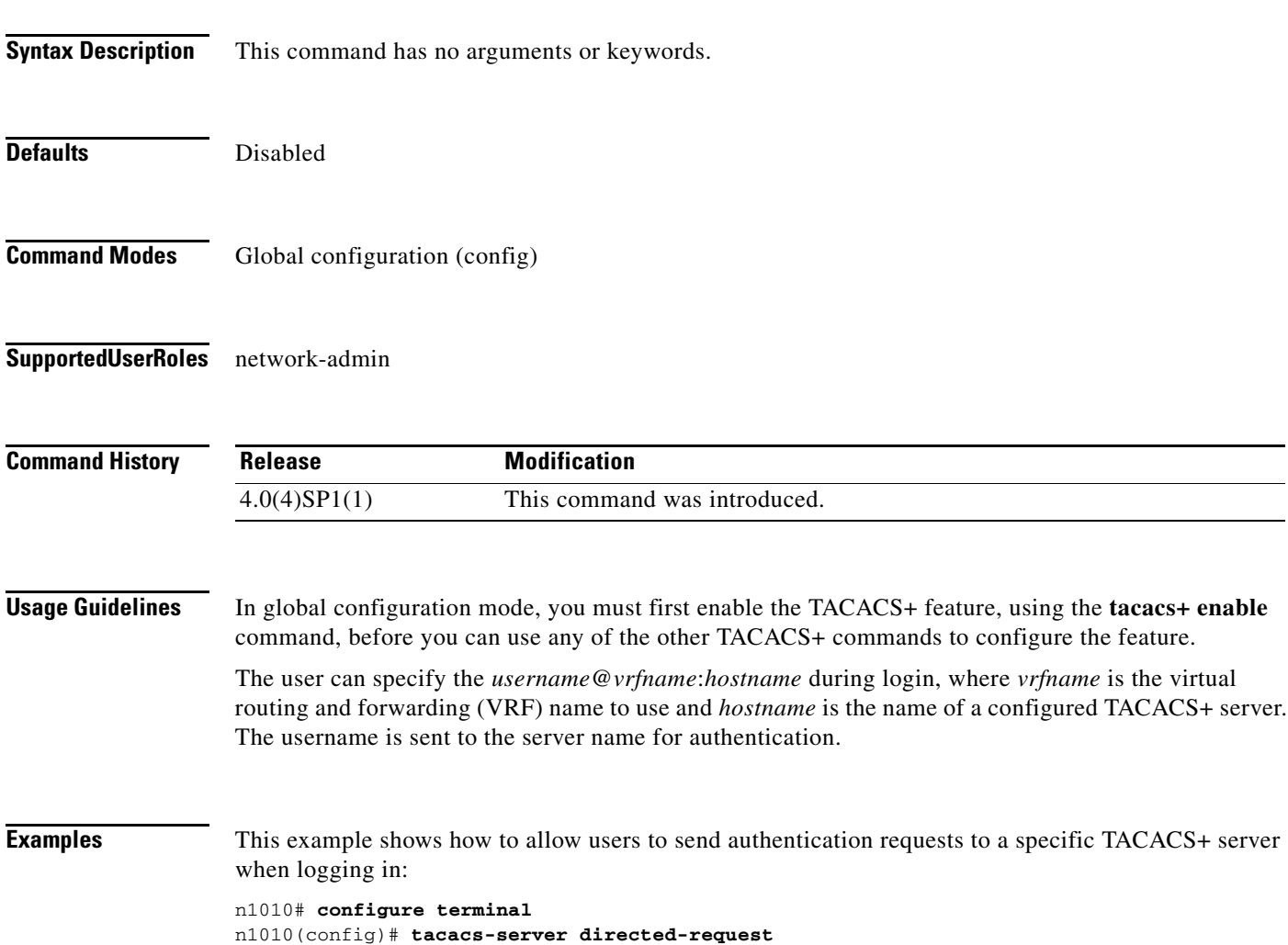

This example shows how to disallow users to send authentication requests to a specific TACACS+ server when logging in:

n1010# **configure terminal** n1010(config)# **no tacacs-server directed-request**

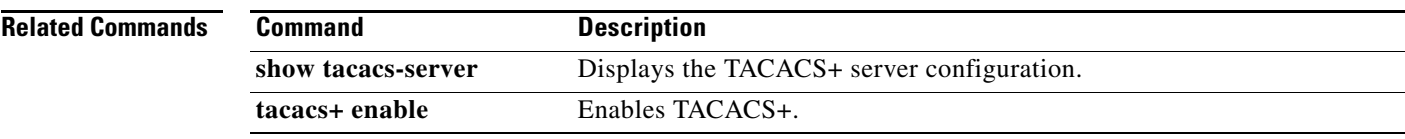

П

**The Contract of the Contract of the Contract of the Contract of the Contract of the Contract of the Contract of the Contract of the Contract of the Contract of the Contract of the Contract of the Contract of the Contract** 

### **tacacs-server host**

To configure TACACS+ server host parameters, use the **tacacs-server host** command in configuration mode. To revert to the defaults, use the **no** form of this command.

**tacacs-server host** {*hostname* | *ipv4-address* | *ipv6-address*} [**key** [**0** | **7**] *shared-secret*] [**port** *port-number*] [**test** {**idle-time** *time* | **password** *password* | **username** *name*}] [**timeout** *seconds*]

**no tacacs-server host** {*hostname* | *ipv4-address* | *ipv6-address*} [**key** [**0** | **7**] *shared-secret*] [**port** *port-number*] [**test** {**idle-time** *time* | **password** *password* | **username** *name*}] [**timeout** *seconds*]

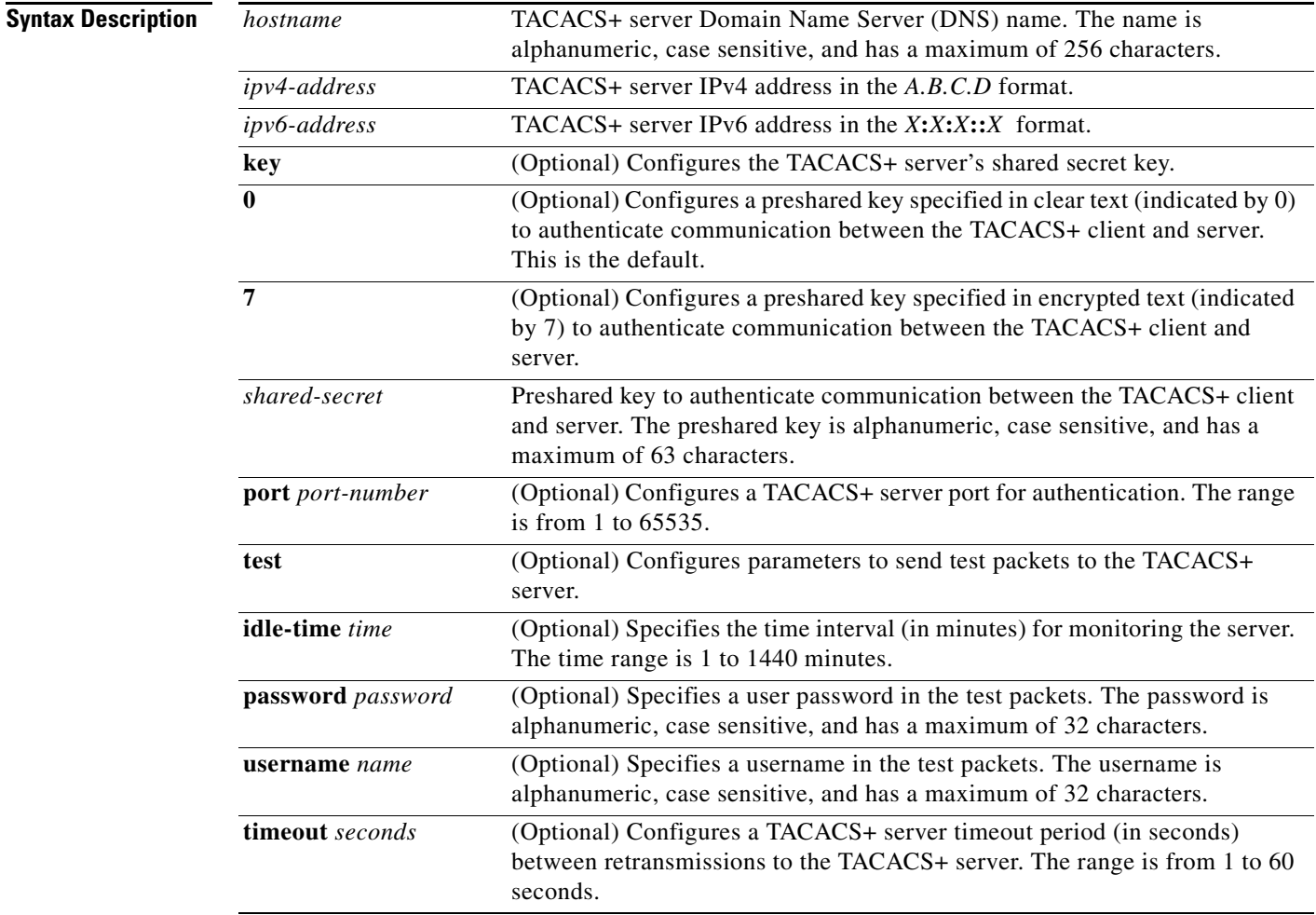

#### **Defaults**

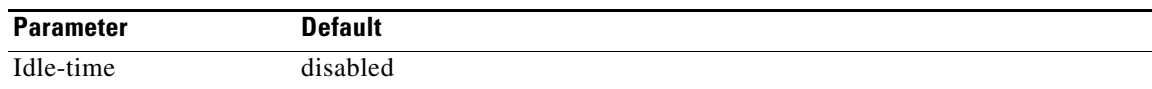

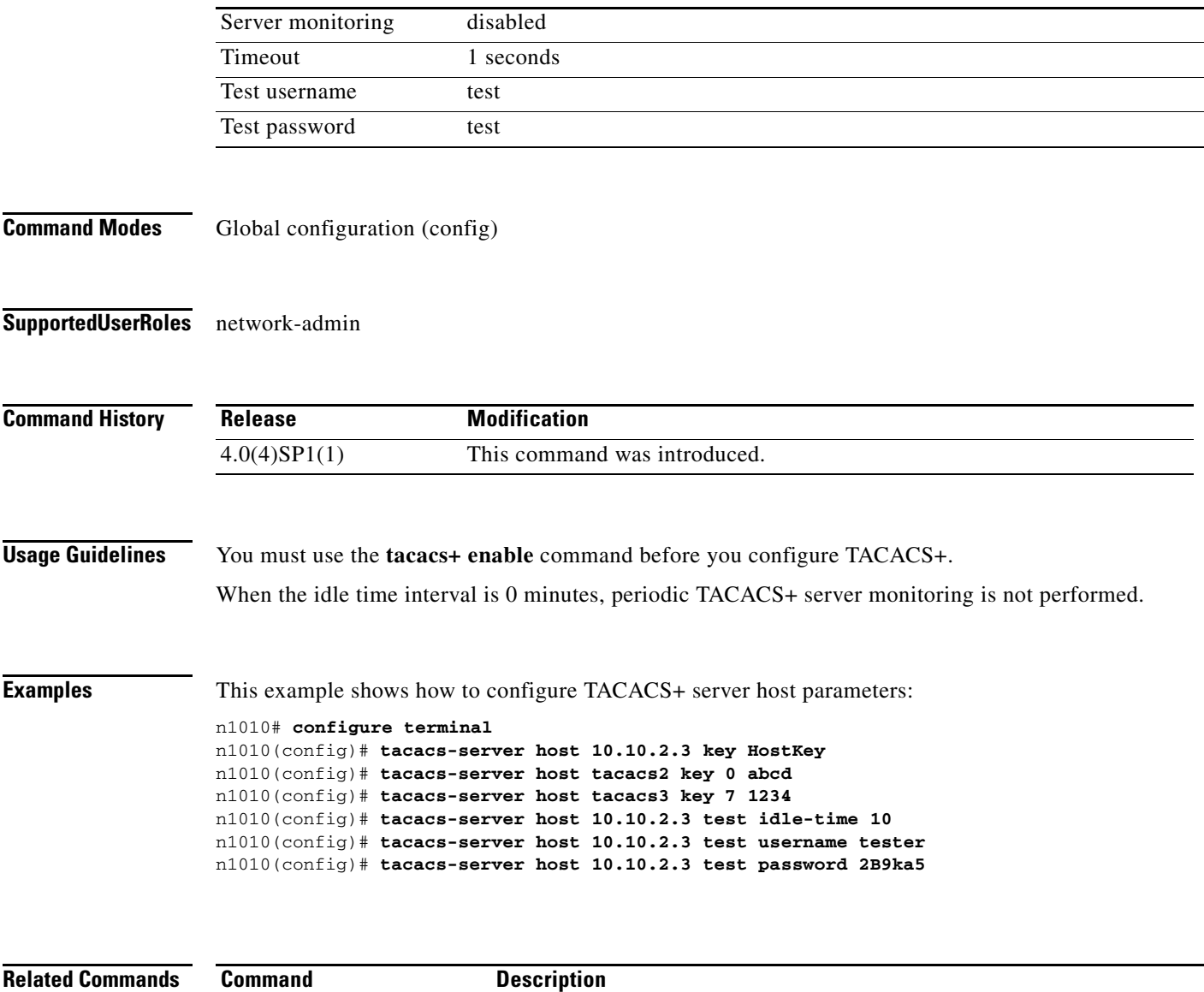

**show tacacs-server** Displays TACACS+ server information.

**tacacs+ enable** Enables TACACS+.

## **tacacs-server key**

To configure a global TACACS+ shared secret key, use the **tacacs-server key** command. To remove a configured shared secret, use the **no** form of this command.

**tacacs-server key** [**0** | **7**] *shared-secret*

**no tacacs-server key** [**0** | **7**] *shared-secret*

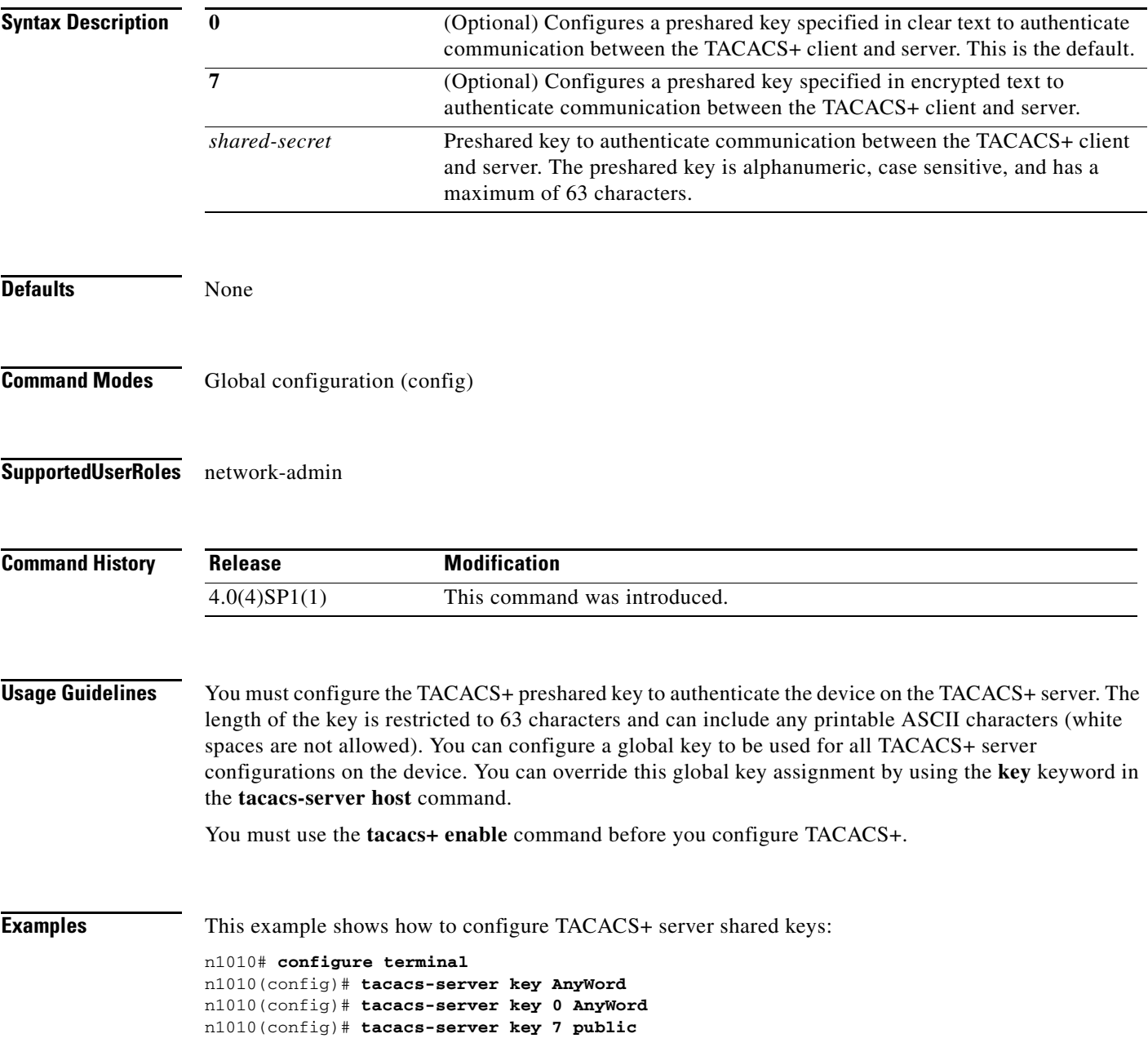

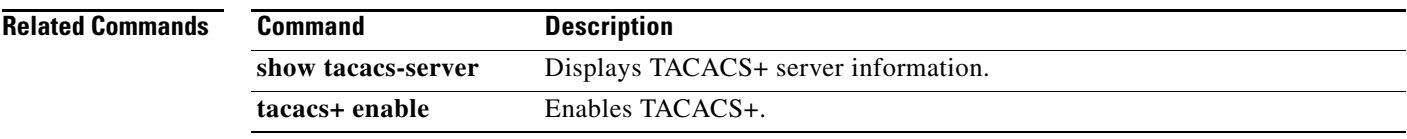

 $\blacksquare$ 

**The Contract of the Contract of the Contract of the Contract of the Contract of the Contract of the Contract of the Contract of the Contract of the Contract of the Contract of the Contract of the Contract of the Contract** 

## **tacacs-server timeout**

To specify the time between retransmissions to the TACACS+ servers, use the **tacacs-server timeout**  command. To revert to the default, use the **no** form of this command.

**tacacs-server timeout** *seconds*

**no tacacs-server timeout** *seconds*

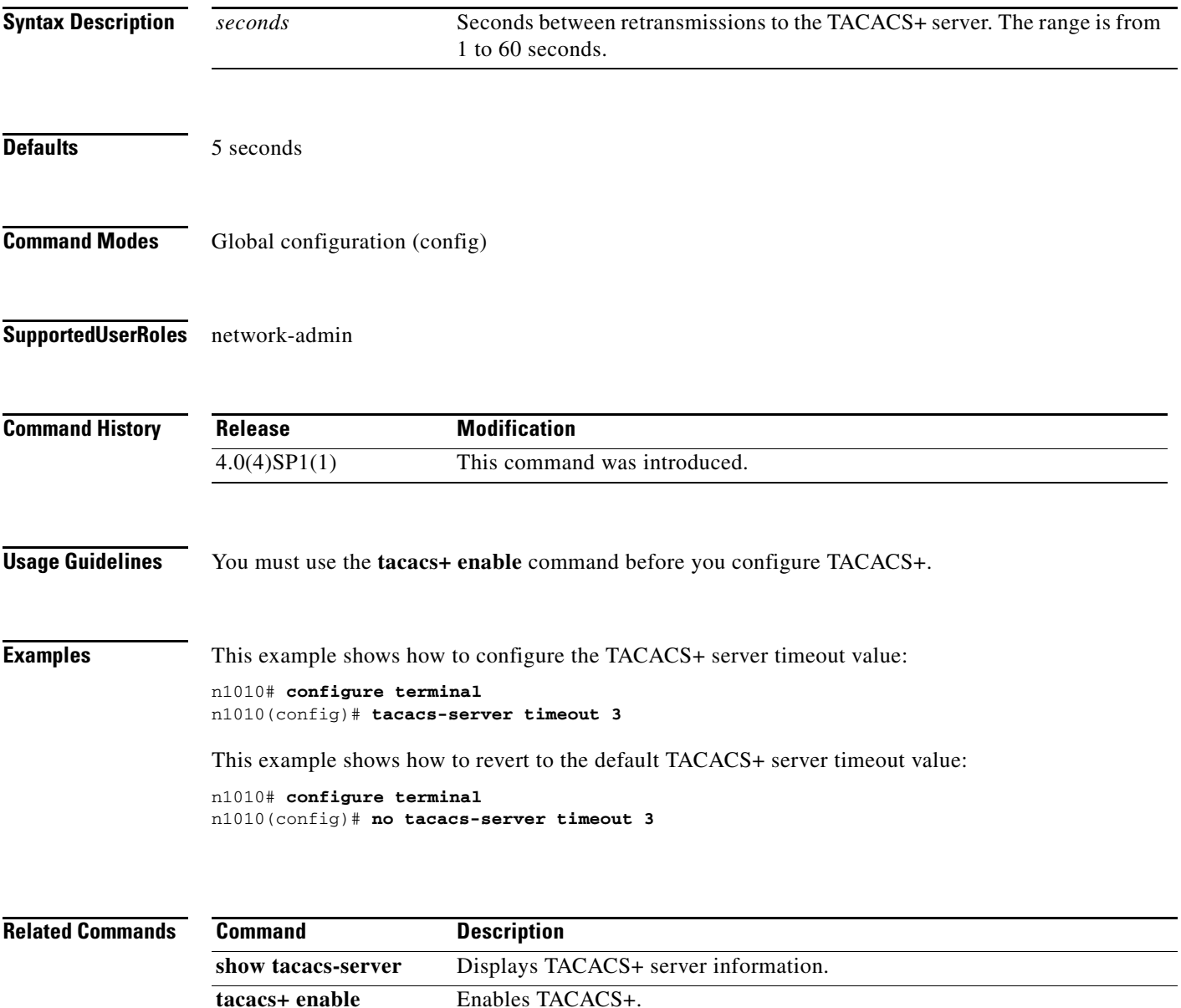

#### **tail**

## **tail**

To display the last lines of a file, use the **tail** command.

**tail** [*filesystem***:**[**//***module***/**]][*directory/*]*filename lines*]

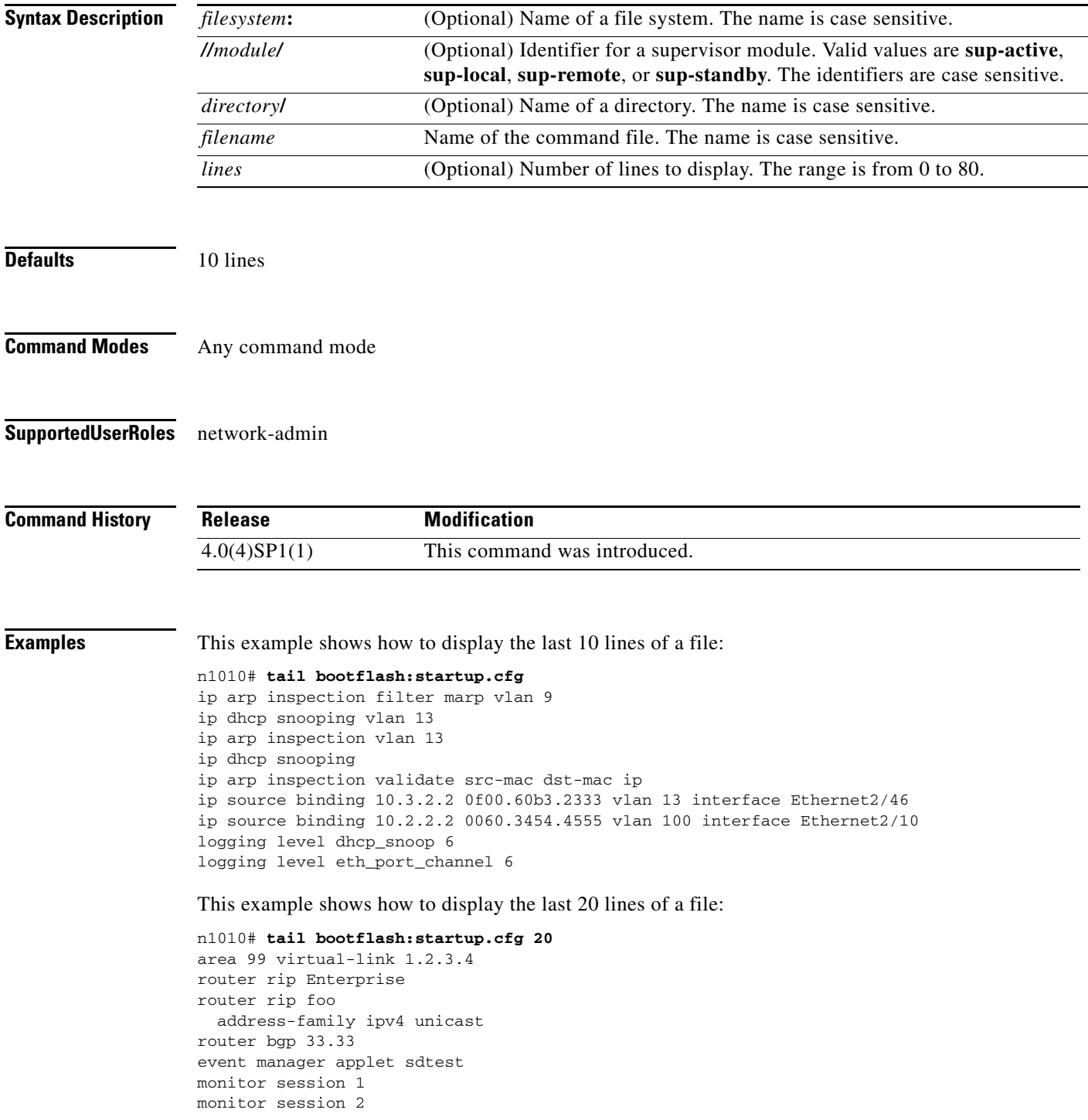

```
ip dhcp snooping vlan 1
ip arp inspection vlan 1
ip arp inspection filter marp vlan 9
ip dhcp snooping vlan 13
ip arp inspection vlan 13
ip dhcp snooping
ip arp inspection validate src-mac dst-mac ip
ip source binding 10.3.2.2 0f00.60b3.2333 vlan 13 interface Ethernet2/46
ip source binding 10.2.2.2 0060.3454.4555 vlan 100 interface Ethernet2/10
logging level dhcp_snoop 6
logging level eth_port_channel 6
```
#### **Related Commands**

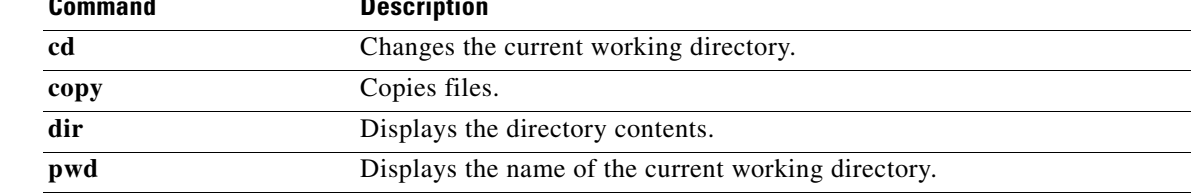

## **telnet**

To create a Telnet session, use the **telnet** command.

**telnet** {*ipv4-address* | *hostname*} [*port-number*] [**vrf** *vrf-name*]

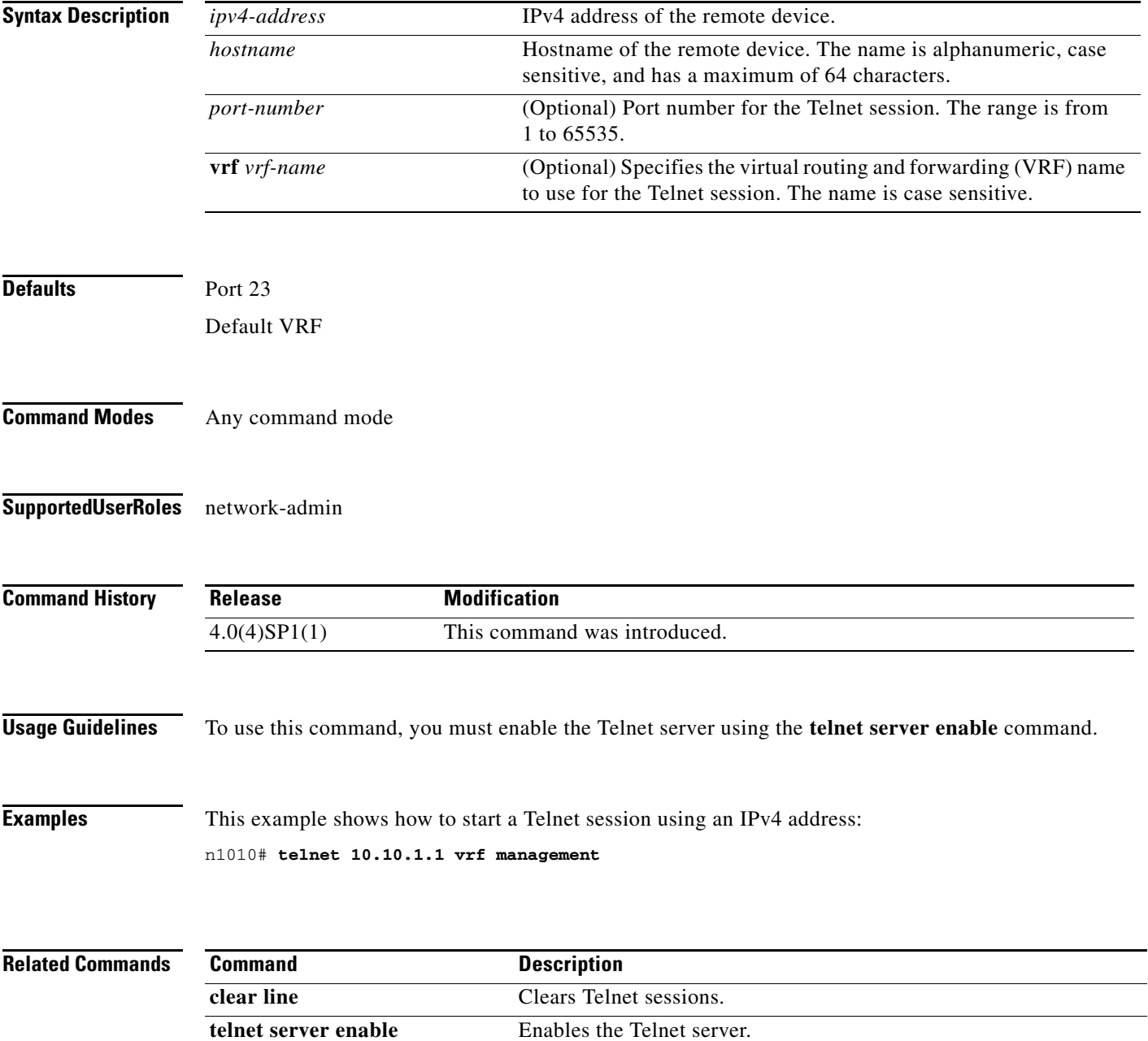

**The Contract of the Contract of the Contract of the Contract of the Contract of the Contract of the Contract of the Contract of the Contract of the Contract of the Contract of the Contract of the Contract of the Contract** 

### **telnet server enable**

To enable the Telnet server, use the **telnet server enable** command. To disable the Telnet server, use the **no** form of this command.

**telnet server enable**

**no telnet server enable**

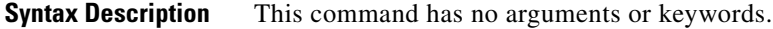

Defaults **Enabled** 

- **Command Modes** Global configuration (config)
- **Supported User Roles** network-admin

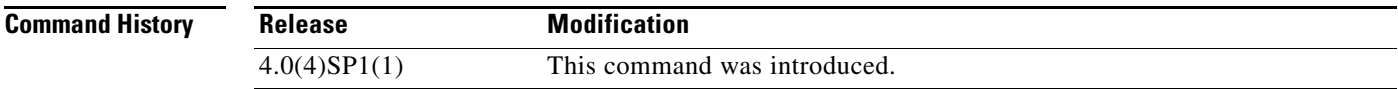

**Examples** This example shows how to enable the Telnet server:

n1010# **configure terminal** n1010(config)# **telnet server enable**

This example shows how to disable the Telnet server:

n1010# **configure terminal** n1010(config)# **no telnet server enable** XML interface to system may become unavailable since ssh is disabled

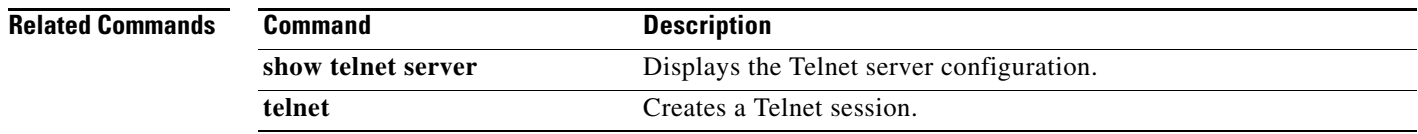

## **terminal event-manager bypass**

To bypass the CLI event manager, use the **terminal event-manager bypass** command.

#### **terminal event-manager bypass**

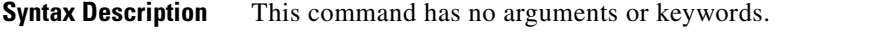

- **Defaults** Event manager is enabled.
- **Command Modes** Any command mode
- **Supported User Roles** network-admin network-operator

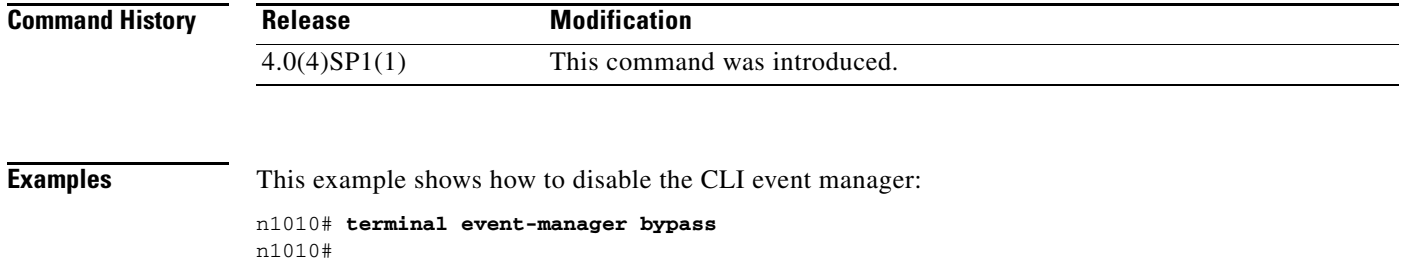

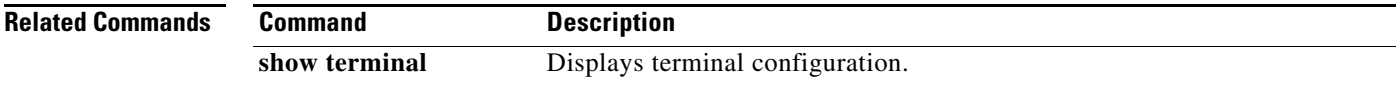

## **terminal length**

To set the number of lines that appear on the screen, use the **terminal length** command.

**terminal length** *number*

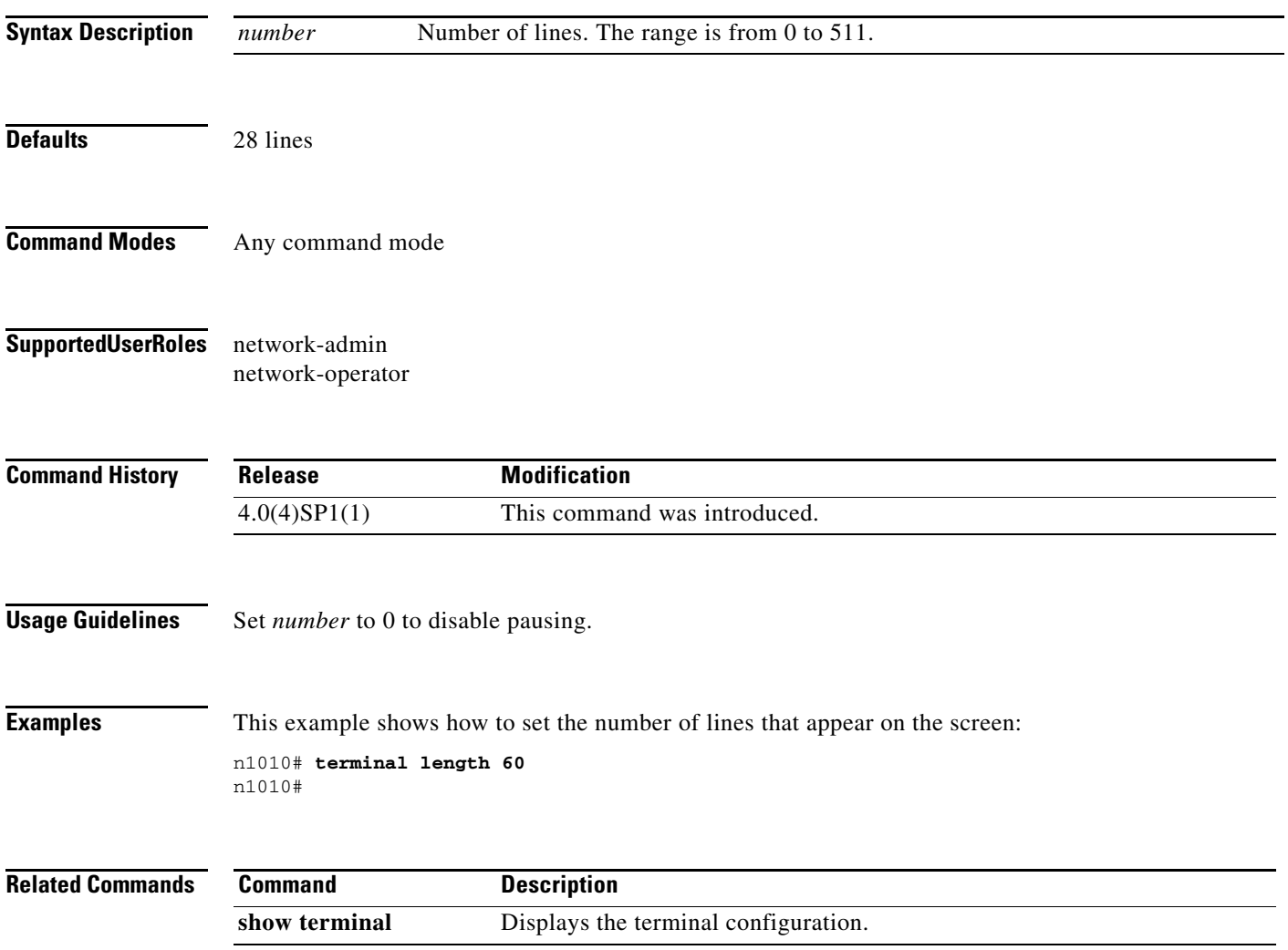

## **terminal monitor**

To enable logging for Telnet or Secure Shell (SSH), use the **terminal monitor** command.

**terminal monitor**

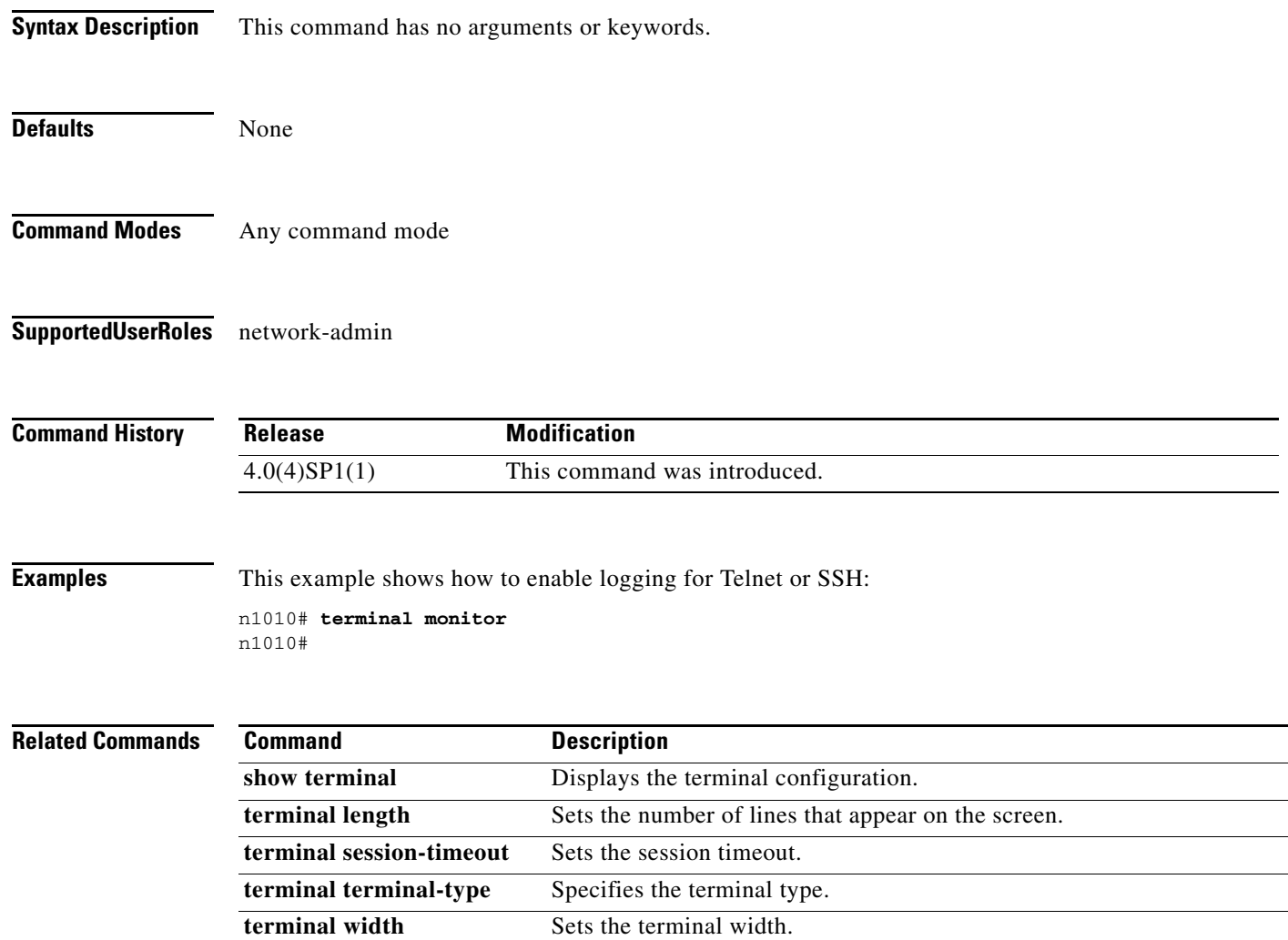

a ka

## **terminal session-timeout**

To set a session timeout, use the **terminal session-timeout** command.

**terminal session-timeout** *time*

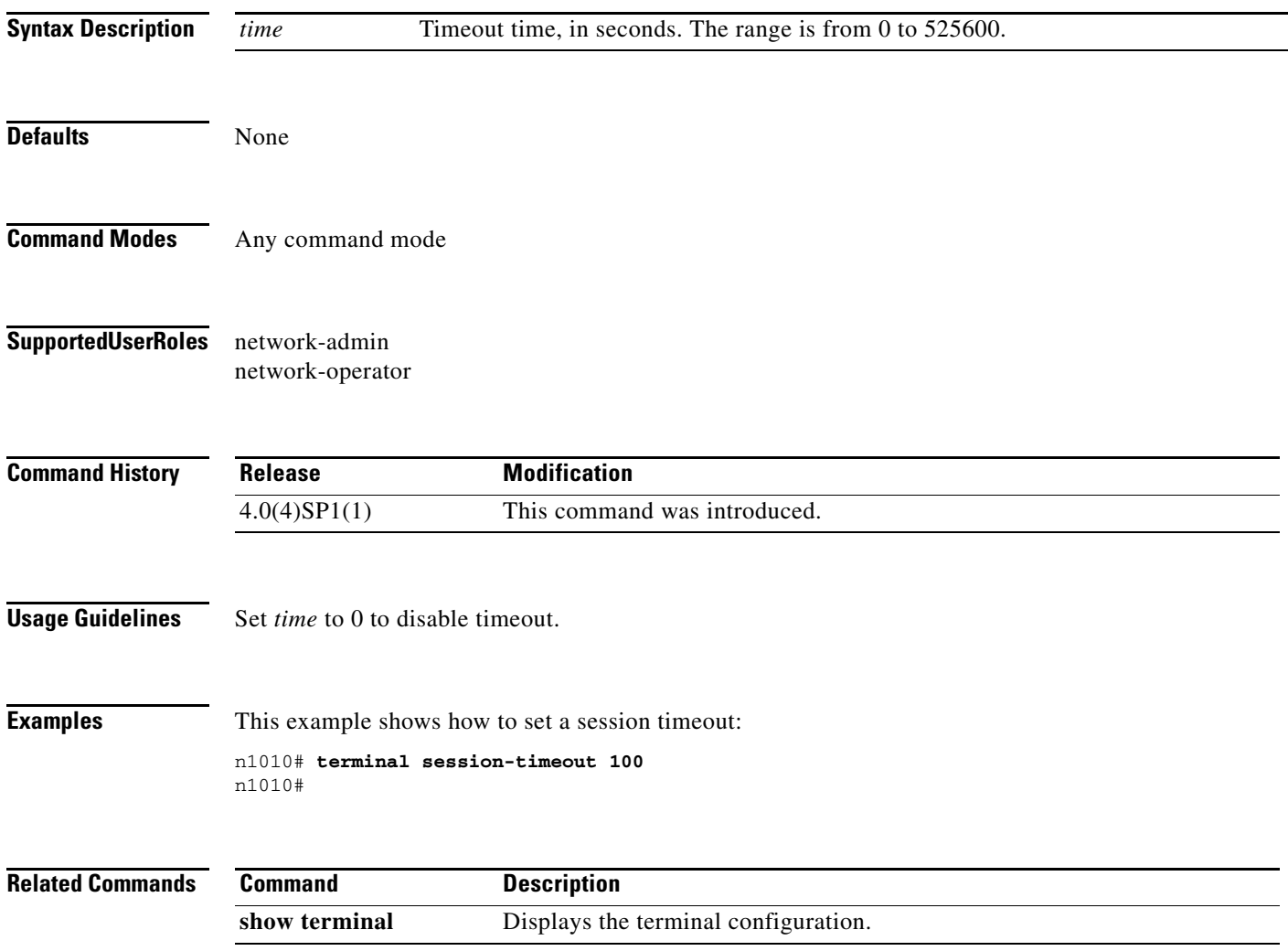

# **terminal terminal-type**

To specify the terminal type, use the **terminal terminal-type** command.

**terminal terminal-type** *type*

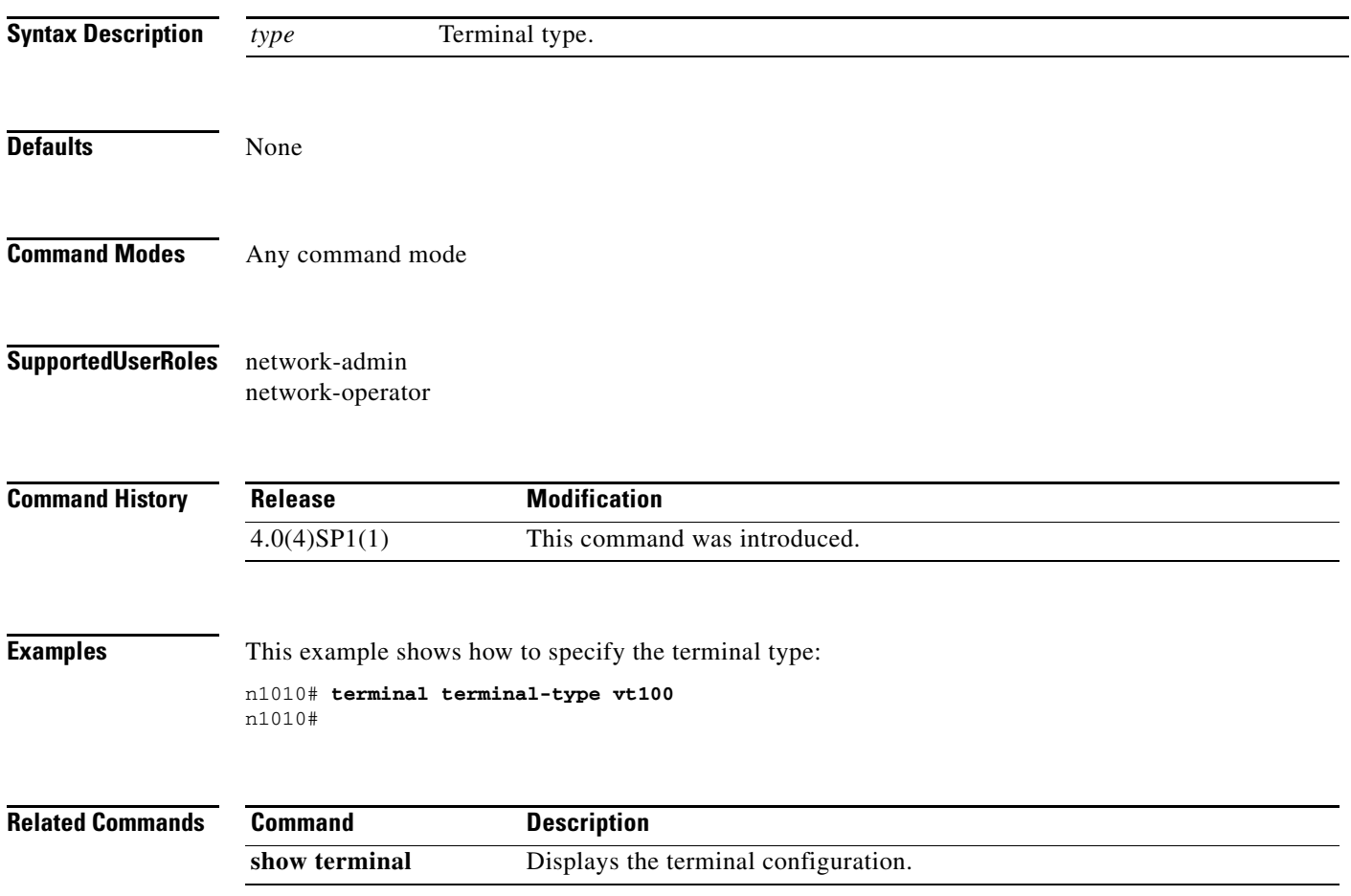

## **terminal tree-update**

To update the main parse tree, use the **terminal tree-update** command.

#### **terminal tree-update**

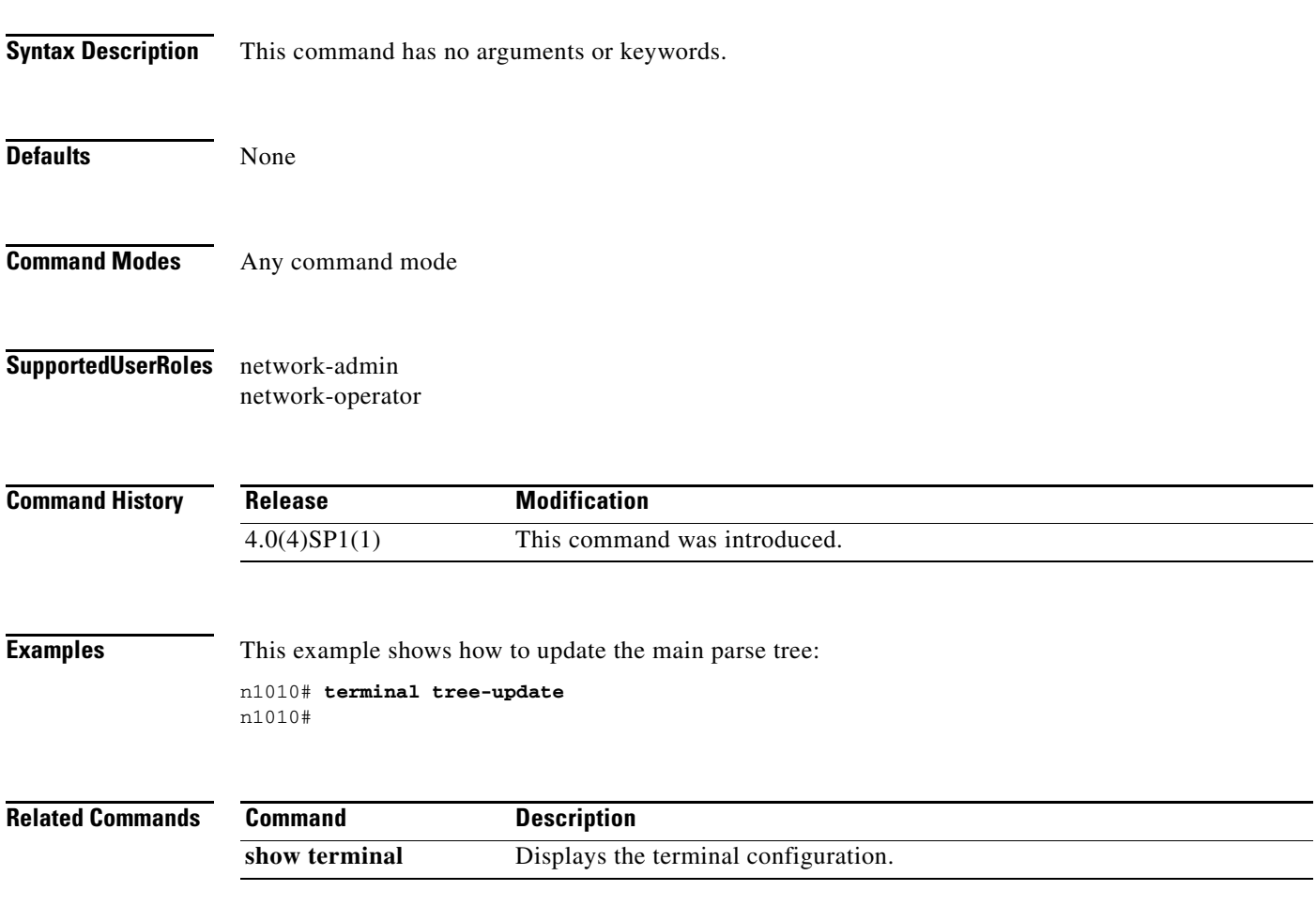

## **terminal width**

To set the terminal width, use the **terminal width** command.

**terminal width** *number*

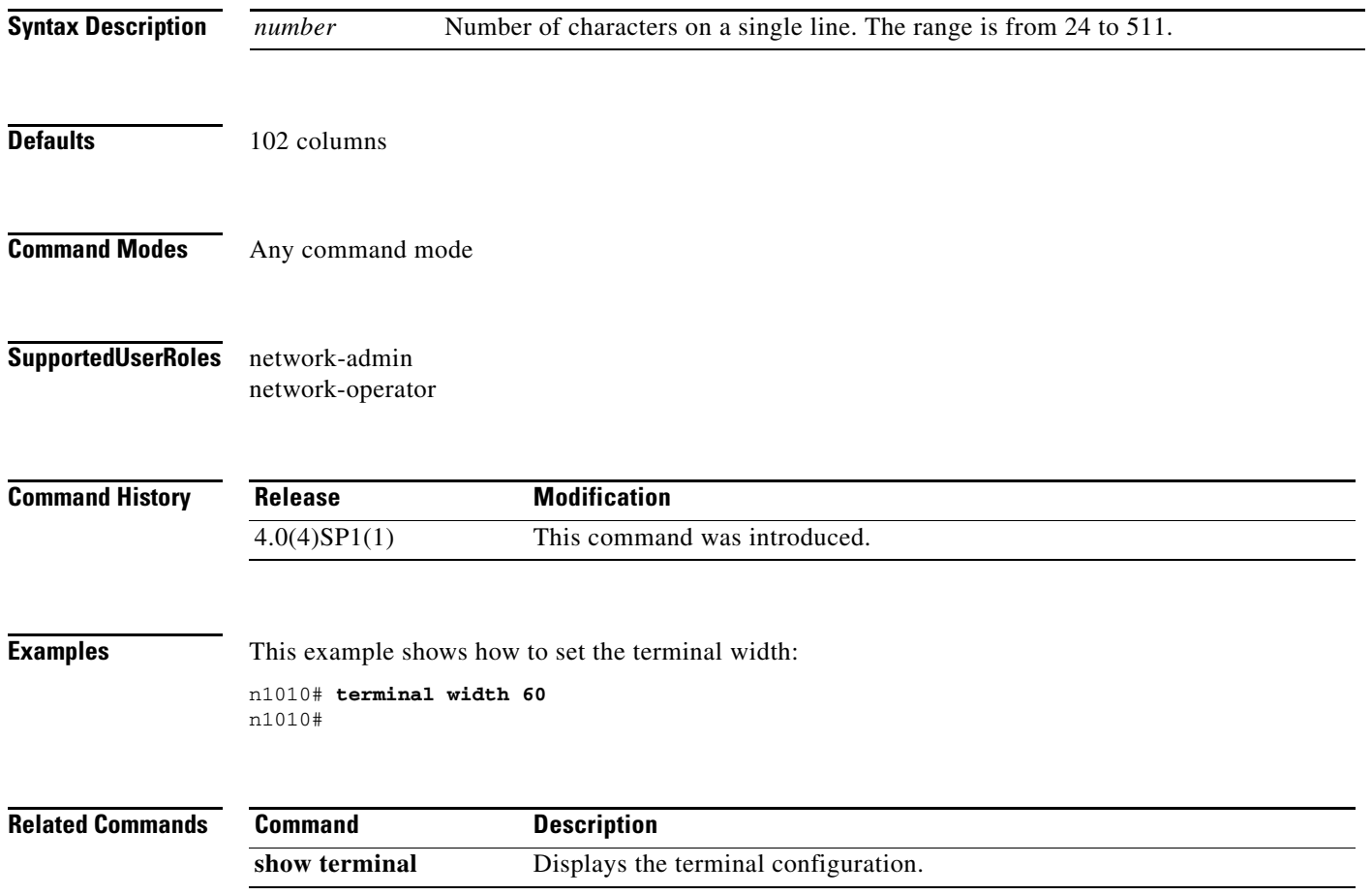

٦

**The Contract of the Contract of the Contract of the Contract of the Contract of the Contract of the Contract of the Contract of the Contract of the Contract of the Contract of the Contract of the Contract of the Contract** 

### **traceroute**

To discover the routes that packets take when traveling to an IPv4 address, use the **traceroute** command.

**traceroute** {*dest-ipv4-addr* | *hostname*} [**vrf** *vrf-name*] [**show-mpls-hops**] [**source** *src-ipv4-addr*]

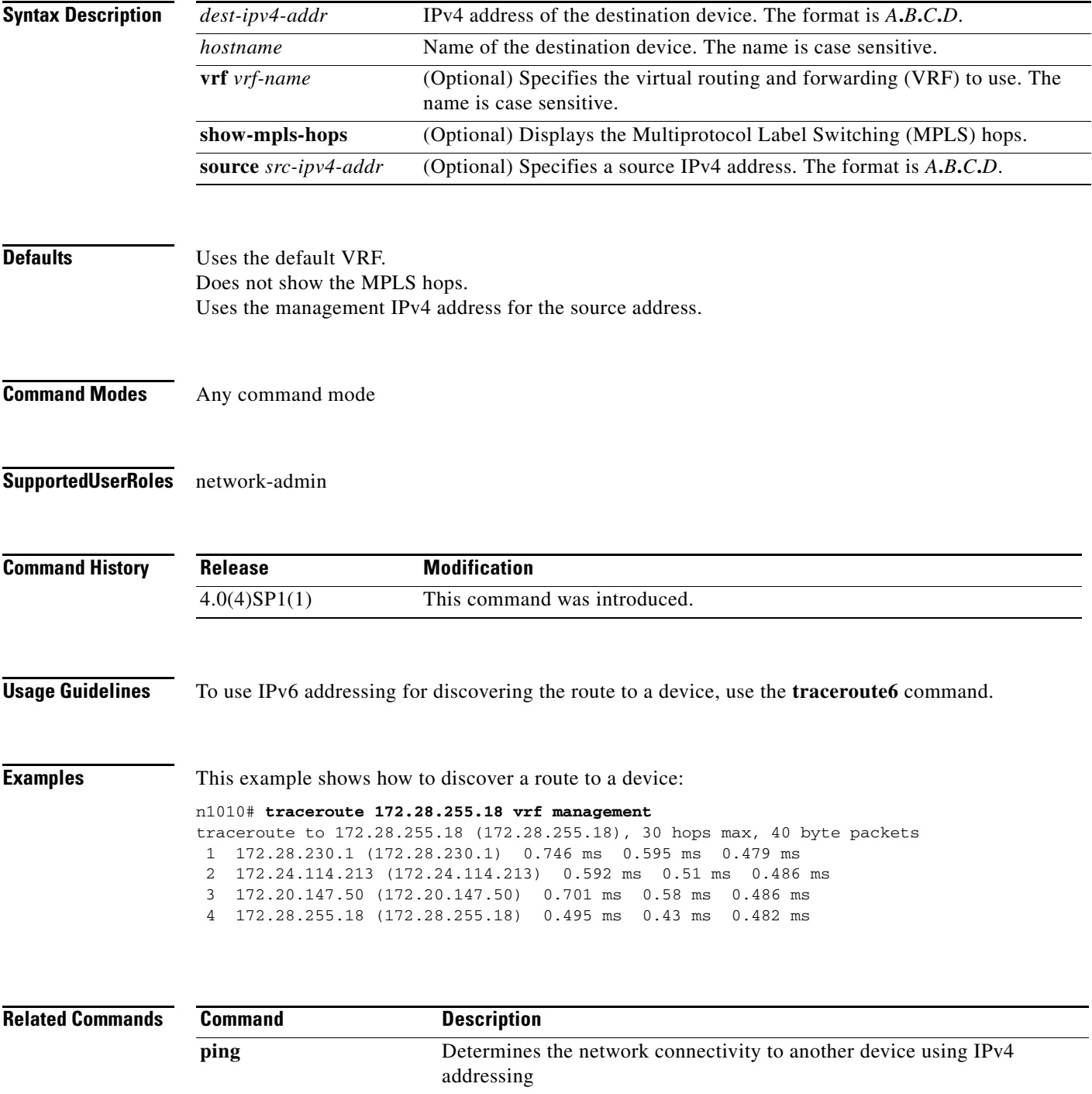

 $\blacksquare$